# МИНИСТЕРСТВО ПРОСВЕЩЕНИЯ РОССИЙСКОЙ ФЕДЕРАЦИИ

Федеральное государственное бюджетное научное учреждение «Институт стратегии развития образования»

«УТВЕРЖДАЮ»

Заместитель директора

 $\frac{\gamma_{\mathcal{C}}\mathcal{A}}{\gamma}$  M.B. Ускова!

Дополнительная профессиональная программа

(повышение квалификации)

# РОССИЙСКИЕ ЦИФРОВЫЕ ПЛАТФОРМЫ И ИНСТРУМЕНТЫ ДЛЯ ОРГАНИЗАЦИИ ОБРАЗОВАТЕЛЬНОЙ ДЕЯТЕЛЬНОСТИ В СИСТЕМЕ СПО

Авторы: к.п.н., Федорова Ю.В., Невская О.В. Хрущева К.С.

Москва 2024

# **Раздел 1. Характеристика программы**

**1.1. Цель реализации программы –** Совершенствование профессиональных компетенций преподавателей в области использования российских цифровых платформ и инструментов для организации образовательной деятельности в системе СПО.

# **1.2. Планируемые результаты обучения:**

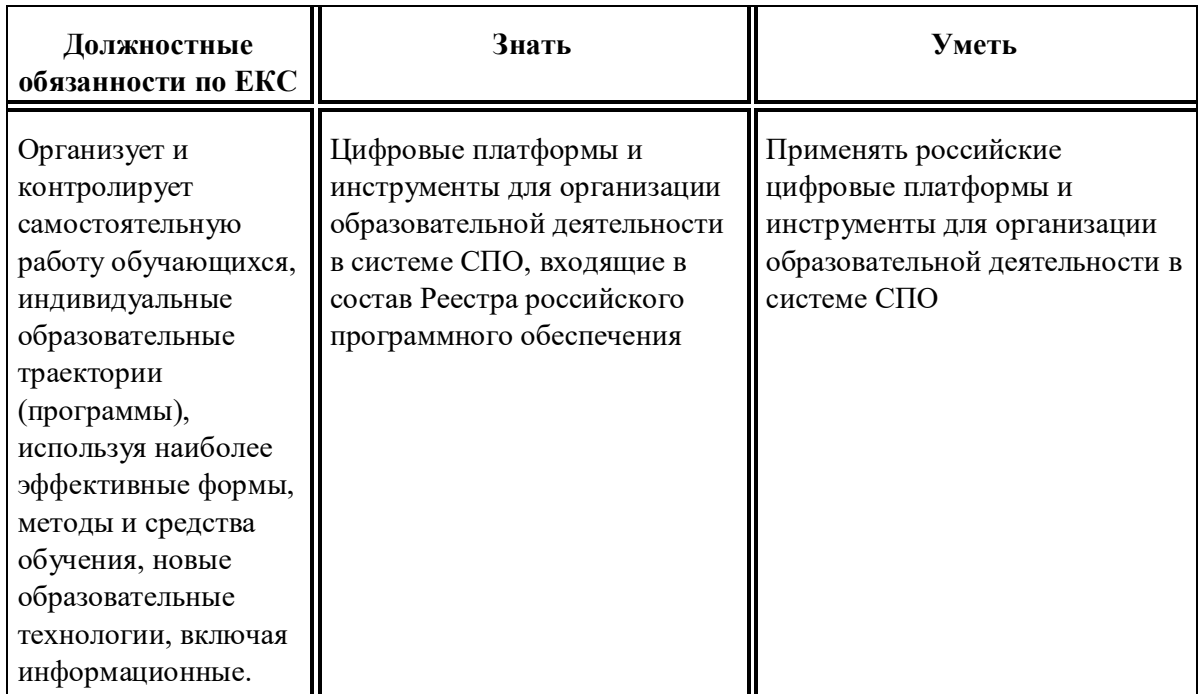

**1.3. Категория слушателей:** Преподаватели СПО.

**1.4. Форма обучения –** очно-заочная, с применением электронного обучения, дистанционных образовательных технологий.

**1.5. Срок освоения программы:** 36 ч.

## **Раздел 2. Содержание программы**

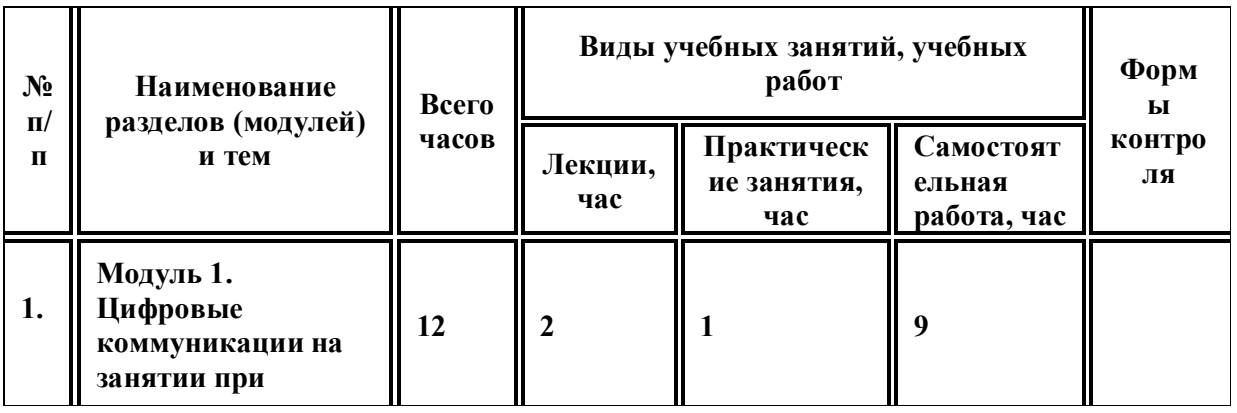

#### **2.1. Учебный (тематический) план**

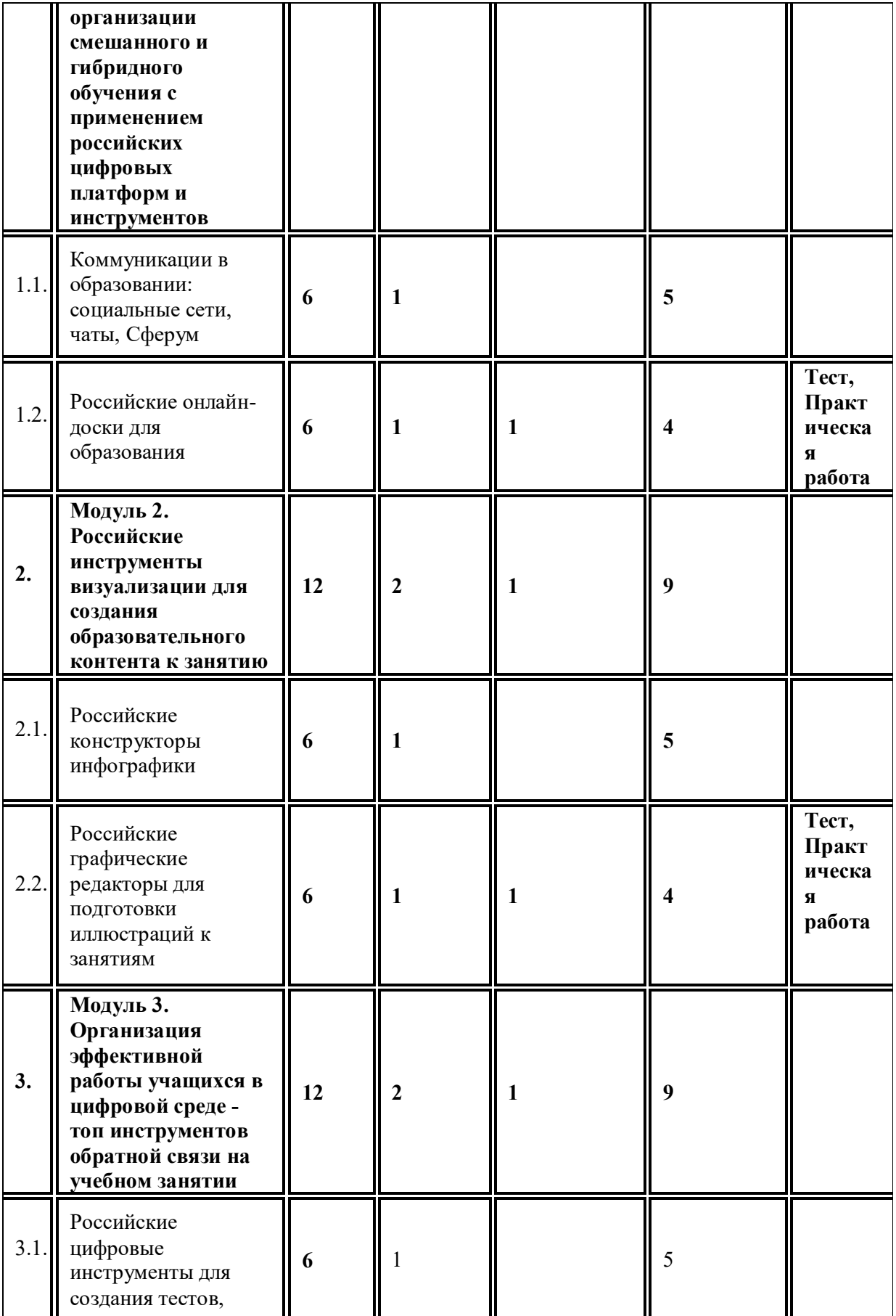

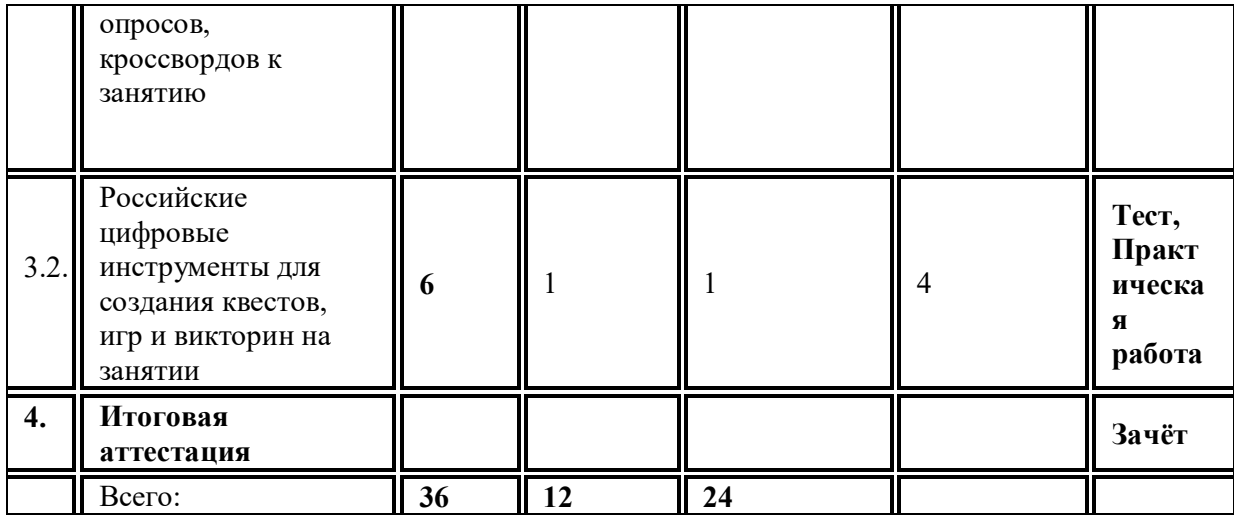

## **2.2. Рабочая программа**

## **Модуль 1. Цифровые коммуникации на занятии при организации смешанного и гибридного обучения с применением российских цифровых платформ и инструментов**

1.1. Коммуникации в образовании: социальные сети, чаты, Сферум. (лекция – 1 ч., самостоятельная работа – 5 ч.)

Лекция. Важнейшие способы взаимодействия преподавателя и обучающихся на занятии. Цифровой сервис Сферум.VK Мессенджер как современный инструмент взаимодействия. Цифровая экосистема образовательной организации с использованием Сферум. Обзор возможностей российских социальных сетей для коммуникаций в образовательной деятельности. Создание и управление образовательными группами и страницами. Интерактивные функции и инструменты социальных сетей для вовлечения студентов в образовательный процесс.

Самостоятельная работа. Регистрация в учебном аккаунте Сферум в VK Мессенджере. Установка VK Мессенджера. Создание VK ID. Создание звонка. Настройка звука и изображения. Подключение участников к работе при помощи ссылки, QR-кода. Сессионные залы. Виртуальный фон. Создание и настройки чатов. Регистрация и создание учебной группы в российской социальной сети. Настройка основных параметров и функционала группы. Пошаговая разработка и размещение учебного контента, включая текстовые материалы, изображения, видеозаписи и опросы. Самостоятельное изучение материалов, размещенных в информационной среде курса. Тестирование

1.2. Российские онлайн-доски для образования (лекция – 1 ч., практическая работа – 1 ч., самостоятельная работа – 4 ч.)

Лекция. Роль онлайн-доски в образовательном процессе. Функциональные возможности онлайн-досок. Основные инструменты и их применение. Педагогически оправданное включение онлайн-доски в различные виды деятельности на учебном занятии. Преимущества и ограничения использования онлайн-доски для преподавателя и студентов.

Практическая работа. Создание учебного материала с использованием российской онлайндоски.

Самостоятельная работа. Регистрация и настройка личного кабинета онлайн-доски. Изучение интерфейса онлайн-доски. Ознакомление с основными инструментами. Создание учебного материала с использованием различных инструментов доски. Проведение пробного занятия (с коллегами или друзьями). Выявление трудностей и предложений по улучшению использования онлайн-доски. Самостоятельное изучение материалов, размещенных в информационной среде курса. Тестирование

### **Модуль 2. Российские инструменты визуализации для создания образовательного контента к занятию**

2.1.Российские конструкторы инфографики (лекция – 1 ч., самостоятельная работа – 5 ч.) Лекция. Роль инфографики в образовательном процессе. Методические подходы к созданию и использованию инфографики в образовании. Дизайн-эргономические требования для разработки инфографических материалов к занятию. Краткое описание одного из российских онлайн-конструкторов инфографики. Интерфейс. Типы шаблонов. Использование встроенной нейросети для генерации изображений для инфографики. Маски и элементы. Форматирование текста. Виджеты. Фоны. Настройка изображений. Использование анимации. Получение бесплатного доступа для преподавателей.

Самостоятельная работа. Регистрация и получение бесплатного преподавательского доступа. Пошаговое создание инфографики в соответствии с инструкциями, размещёнными в информационной среде курса. Тестирование

2.2.Российские графические редакторы для подготовки иллюстраций к занятиям (лекция – 1 ч., практическая работа – 1 ч., самостоятельная работа – 4 ч.)

Лекция. Обзор возможностей одного из российских графических редакторов для образовательной деятельности. Основные функции и инструменты графического редактора. Управление слоями и объектами. Настройка и использование кистей, фильтров и эффектов. Инструменты ретуши и коррекции. Удаление фона. Работа с растровыми и векторными изображениями. Применение графических редакторов для разработки мультимедийных проектов. Экспорт и импорт проектов. Использование встроенных функций ИИ для улучшения изображений: удаление артефактов, удаление размытия, удаление шума, увеличение изображения. Бесплатный пакет. Расширенный пакет для образовательных учреждений. Педагогически оправданное использование графических редакторов для подготовки учебных материалов.

Практическая работа. Разработка графического материала к занятию с применением российских графических редакторов и конструкторов инфографики

Самостоятельная работа. Пошаговое выполнение заданий в соответствии с инструкциями, размещенными в информационной среде курса. Регистрация и создание учебного проекта в российском графическом редакторе. Установка и настройка бесплатной версии редактора. Применение различных инструментов для редактирования изображения. Тестирование.

## **Модуль 3. Организация эффективной работы учащихся в цифровой среде - топ инструментов обратной связи на учебном занятии**

3.1. Российские цифровые инструменты для создания тестов, опросов, кроссвордов к занятию (лекция – 1 ч., самостоятельная работа – 5 ч.)

Лекция. Краткое описание одного из российских цифровых сервисов для создания тестов, опросов, анкет. Функциональные возможности сервиса. Особенности использования тестов, опросов, кроссвордов для предметов естественнонаучного, гуманитарного и эстетического циклов. Базовые принципы составления тестов и основные типы вопросов. Регистрация учетной записи, верификация аккаунта. Основной функционал сервисов. Инструментарий размещения изображений, ссылок на аудио и видео. Педагогически оправданное использование тестов, опросов, кроссвордов для различных видов учебной деятельности на занятии.

Самостоятельная работа. Пошаговое выполнение заданий в соответствии с инструкциями, размещенными в информационной среде курса. Регистрация в сервисе. Изучение интерфейса. Ознакомление с основными инструментами. Создание теста, опроса, анкеты,

кроссворда. Проведение пробного тестирования (с коллегами или друзьями). Выявление трудностей и предложений по улучшению использования сервиса.

3.2. Российские цифровые инструменты для создания квестов, игр и викторин на занятии (лекция – 1 ч., практическая работа – 1 ч., самостоятельная работа – 4 ч.)

Лекция. Роль сервисов для создания квестов, игр, викторин в образовательном процессе. Функциональные возможности сервисов: создание вопросов различного типа. Панель инструментов сервиса. Примеры использования викторин для различных типов учебных занятий (лекции, практические занятия, групповые работы). Запуск викторины. Создание нового события. Подключение студентов. Результаты викторины. Роль использования квестов, игр и викторин для повышения мотивации обучающихся. Педагогически обоснованное применение игрофикации в учебной деятельности.

Практическая работа. Создание элемента обратной связи (теста, опроса, кроссворда, квеста или викторины) с применением российских инструментов.

Самостоятельная работа. Пошаговое выполнение заданий в соответствии с инструкциями, размещенными в информационной среде курса. Регистрация в одном из российских сервисов для создания квестов, игр, викторин. Изучение интерфейса. Ознакомление с основными инструментами. Создание игрового задания. Проведение пробного задания (с коллегами или друзьями). Тестирование.

## **Раздел 3. Формы аттестации и оценочные материалы**

## **Промежуточный контроль**

Тесты №№1-3 состоят из 5 вопросов (с АП) с выбором одного или нескольких верных ответов.

**Раздел программы:** Модуль 1. Цифровые коммуникации на занятии при организации смешанного и гибридного обучения.

**Практическая работы № 1.** Создание учебного материала с использованием российской онлайн-доски.

## **Описание, требования к выполнению:**

Учебный материал может быть размещён в любом текстовом редакторе или в любом из облачных сервисов для совместной деятельности, например Яндекс.Диск.

#### **Критерии оценивания:**

1. Использование онлайн-доски для создания учебного материала педагогически оправдано.

2. Разработанный учебный материал представлен в формате скриншота или гиперссылки.

3. При разработке учебного материала используются базовые возможности онлайндоски (текст, стикеры, геометрические фигуры, изображения и т.п.)

Пример учебного материала: Проектирование учебного материала с использованием онлайн-доски (в соответствии с темой занятия). Учебный материал может быть размещён`y в любом текстовом редакторе или в любом из облачных сервисов для совместной деятельности, например Яндекс.Диск.

Критерии оценивания:

1. Использование онлайн-доски для создания учебного материала педагогически оправдано.

2. Разработанный учебный материал представлен в формате скриншота или гиперссылки.

3. При разработке учебного материала используются базовые возможности онлайндоски (текст, стикеры, геометрические фигуры, изображения и т.п.)

Пример учебного материала: https://pruffme.com/landing/u2651258/tmp1660219599

**Количество попыток:** не ограничено

**Оценивание:** зачет/незачет

**Тест № 1**

**Оценивание:** зачет/незачет

**Критерии оценивания:** Переход к модулю 2 осуществляется только при условии верных ответов на все вопросы теста № 1.

**Количество попыток** не ограничено.

#### **Примеры заданий:**

#### *Вопрос 1*

В вашем классе 25 студентов и 5 компьютеров. Вы проводите занятие по физике с использованием компьютеров. Как можно организовать всем студентам равный доступ к цифровым технологиям наиболее оптимальным способом?

## **a) Планировать задания для групп по пять-шесть студентов и время от времени менять группы так, чтобы каждый успел поработать за компьютером (100%)**

b) Разбить студентов на группы по шесть человек и дать одному члену каждой группы задание, требующее работы за компьютером

- c) Спросить студентов, кто из них хочет работать за компьютером, а кто нет
- d) Подождать, пока школа купит достаточно компьютеров для всего класса

e) Сначала научить нескольких студентов работать за компьютерами, а потом дать им задание помочь остальным

#### *Вопрос 2*

Как учителю начать работу в школе в учебном профиле Сферум в VK Мессенджере?

## **a. Создать учебный профиль Сферум в VK Мессенджере и подтвердить роль учителя.**

b. Ввести в поисковой строке «Сферум Школа №…» и перейти по нужной ссылке – это и будет ссылка на вступление в вашу школу в Сферум.

c. Найти ВКонтакте сообщество своей школы и вступить в него.

# *Вопрос 3*

Примеры каких инструментов онлайн-доски приведены на изображении?

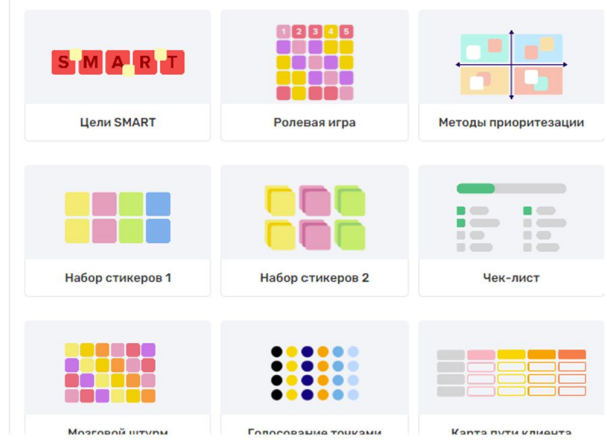

## **a. Шаблоны.**

- b. Фрагменты.
- c. Учебные каркасы.
- d. Технологические карты.

**Раздел программы:** Модуль 2. Инструменты визуализации для подготовки образовательного контента к занятию.

**Практическая работа № 2.** Разработка графического материала к занятию с применением российских графических редакторов и конструкторов инфографики.

## **Описание, требования к выполнению:**

Учебный материал может быть размещён в любом текстовом редакторе или в любом из облачных сервисов для совместной деятельности, например Яндекс.Диск.

## **Критерии оценивания:**

- 1. Использование конструктора инфографики для создания учебного материала педагогически оправдано.
- 2. Разработанный учебный материал представлен в формате скриншота, файла инфографики (jpeg, png, pdf, mp4) или гиперссылки.
- 3. При разработке учебного материала используются базовые возможности инфографики (текст, геометрические фигуры, изображения и т.п.)

Пример учебного материала: https://flyvi.io/app/designs/1c809871-3d35-439b-99c8 af6cc94fc65b и https://flyvi.io/app/designs/2e115490-4b7a-41b7-a1b1-8d07a53f2082 (доступ для зарегистрированных пользователей) или https://disk.yandex.ru/i/pYAVH3R6Ff5ZAw и https://disk.yandex.ru/i/6bWEz1w3QW7YOg (для всех).

**Оценивание:** зачет/незачет

**Тест № 2**

## **Примеры заданий:**

*Вопрос 1*

Что такое инфографика?

a. Способ визуализации информации на основе одного изображения, к которому в виде меток ("горячих точек") прикрепляются ссылки на вебресурсы и интернет-документы, мультимедийные объекты

## **b. Графический способ подачи информации, данных и знаний, целью которого является быстро и чётко преподносить сложную информацию. Одна из форм графического и коммуникационного дизайна.**

c. Это лист, где прописаны задания с указаниями, как и что следует сделать

d. Это способ фиксации мыслей, наиболее похожий на то, как они рождаются и развиваются в нашей голове.

e. Это личная программа студенты, в которой прописаны цели, срок их реализации и принцип оценивания.

## *Вопрос 2.*

Что из перечисленного является основным отличием растрового изображения от векторного?

a) Растровые изображения лучше подходят для логотипов

#### **b) Растровые изображения состоят из пикселей**

- c) Векторные изображения имеют более высокое разрешение
- d) Векторные изображения нельзя масштабировать

#### *Вопрос 3.*

Какую роль выполняет слой в графическом редакторе?

- a) Слой отвечает за цветовую гамму изображения
- b) Слой регулирует яркость и контрастность изображения
- **c) Слой позволяет работать с отдельными элементами изображения**

#### **независимо**

d) Слой определяет формат файла изображения

**Раздел программы:** Модуль 3. Организация эффективной работы учащихся в цифровой среде - топ инструментов обратной связи на занятии.

**Практическая работа № 5.** Создание элемента обратной связи (теста, опроса, кроссворда, квеста или викторины) с применением российских инструментов.

#### **Описание, требования к выполнению:**

Учебный материал может быть размещён в любом текстовом редакторе или в любом из облачных сервисов для совместной деятельности, например Яндекс.Диск.

#### **Описание, требования к выполнению:**

Проектирование учебного материала с использованием сервисов для создания тестов, опросов, кроссвордов (в соответствии с темой занятия). Учебный материал может быть размещён`y в любом текстовом редакторе или в любом из облачных сервисов для совместной деятельности, например Яндекс.Диск.

#### **Критерии оценивания:**

- 1. Использование сервисов для создания тестов, опросов, викторин, кроссвордов педагогически оправдано.
- 2. Разработанный учебный материал представлен в формате скриншота или гиперссылки.

3. При разработке учебного материала используются базовые возможности сервиса (несколько типов вопросов, настройки доступа, таймеры, кроссворд содержит не менее 10 слов)

#### Примеры учебных материалов:

https://quick.apkpro.ru/poll/6582

https://udoba.org/node/41815

https://joyteka.com/100285117

https://udoba.org/node/107573

#### **Оценивание:** зачет/незачет

## **Тест № 3.**

#### **Примеры заданий:**

## *Вопрос 1*

Какое из перечисленных свойств цифровых инструментов позволяет автоматизировать проверку ответов?

#### **a) Автоматическая оценка**

- b) Встроенные шаблоны
- c) Возможность совместного редактирования
- d) Поддержка мультимедийных файлов

#### *Вопрос 2*

Какое преимущество использования цифровых инструментов для создания кроссвордов и викторин позволяет привлекать студентов к активному участию в учебном процессе?

- a) Поддержка различных форматов файлов
- b) Интеграция с учебными планами
- **c) Интерактивность и игрофикация**
- d) Возможность ручного ввода данных

#### *Вопрос 3*

Какую функцию цифровых инструментов можно использовать для визуализации данных, полученных в результате опросов?

a) Редактор вопросов

- **b) Графики и диаграммы**
- c) Встроенные подсказки
- d) Экспорт в PDF

## **Итоговая аттестация**

**Зачёт:** Зачёт выставляется по совокупности выполненных на положительную оценку практических работ №№ 1-6 и тестов и №№1-3

**Оценка**: зачет/ незачет

## **Раздел 4. Организационно-педагогические условия реализации программы**

**4.1. Организационно-методическое и информационное обеспечение программы**

## **Нормативные документы**

1. Конституция Российской Федерации. КонсультантПлюс, URL: http://base.consultant.ru/cons/cgi/online.cgi?req=doc;base=LAW;n=2875. (дата обращения 10.06.2024)

2. Федеральный закон от 29.12.2012 № 273-ФЗ «Об образовании в Российской Федерации» с изменениями от 31.07.2020 (с изм. и доп., вступ. в силу с 01.08.2020) URL: http://www.consultant.ru/document/cons\_doc\_LAW\_140174/ (дата обращения 10.06.2024)

3. Профессиональный стандарт «Педагог (педагогическая деятельность в дошкольном, начальном общем, основном общем, среднем общем образовании) (воспитатель, учитель)», приложение к приказу Минтруда Российской Федерации от 18.10.2013 № 544н, URL: https://base.garant.ru/70535556/ (дата обращения 10.06.2024)

4. Примерная основная образовательная программа среднего общего образования (одобрена решением федерального учебно-методического объединения по общему образованию, протокол от 28.06.2016 N 2/16-з) URL: https://base.garant.ru/71809212/ (дата обращения 10.06.2024)

5. Паспорт национального проекта «Образование». Утверждён президиумом Совета при Президенте Российской Федерации по стратегическому развитию и национальным проектам (протокол от 24 декабря 2018 г. № 16) // Правительство России: офиц.сайт. — URL: http://government.ru/info/35566/ (дата обращения 10.06.2024)

6. Приказ Министерства просвещения РФ от 31 мая 2021 г. № 287 "Об утверждении федерального государственного образовательного стандарта основного общего образования" URL: https://www.garant.ru/products/ipo/prime/doc/401333920/ (дата обращения 10.06.2024)

7. Постановление Главного государственного санитарного врача Российской Федерации от 28.09.2020 № 28 "Об утверждении санитарных правил СП 2.4. 3648-20 "Санитарно-эпидемиологические требования к организациям воспитания и обучения, отдыха и оздоровления детей и молодежи" // Официальное опубликование правовых актов -офиц. Сайт — URL:

http://publication.pravo.gov.ru/Document/View/0001202012210122 (дата обращения 10.06.2024)

# **Литература**

# **Список основной литературы**

1. Карлов, И. А., Киясов, Н. М., Ковалев, В. О., Кожевников, Н. А., Патаракин, Е. Д., Фрумин, И. Д., Швиндт, А. Н., Шонов, Д. О.; Анализ цифровых образовательных ресурсов и сервисов для организации учебного процесса школ // Национальный исследовательский университет «Высшая школа экономики», Институт образования. — М.: НИУ ВШЭ, 2020. — 72 с. (Современная аналитика образования № 10(40))

2. Уваров, А.Ю. Цифровая трансформация и сценарии развития общего образования // НИУ «Высшая школа экономики», Институт образования. — М.: НИУ ВШЭ, 2020. 108 с.

3. Шугаль, Н.Б, Бондаренко, Н.В, Варламова, Т.А. и др. ; Цифровая среда в образовательных организациях различных уровней: аналитический доклад // нац. исслед. ун-т «Высшая школа экономики» – М : НИУ ВШЭ, 2023 – 164 с.

# **Список дополнительной литературы**

1. Андреева Н.В., Рождественская Л.В., Ярмахов Б.Б. «Шаг школы в смешанное обучение». - Москва, Открытая школа, Рыбаков фонд. 2016. 285 с.

2. Крылова, О. Н. Новая дидактика современного урока в условиях введения ФГОС ООО : методическое пособие / О. Н. Крылова, И. В. Муштавинская. – Санкт-Петербург : КАРО, 2017. 144 c.

3. Левадная, И. М. Организация современного урока в соответствии с идеями ФГОС / И. М. Левадная.// Педагогическая мастерская. Все для учителя! –2016. – № 3. С. 2-5.

## **Электронные учебные материалы**

Информационно-образовательная среда:

## **Интернет-ресурсы**

- 1. Сервис Сферум https://sferum.ru/
- 2. Графический онлайн-редактор Flyvi. https://flyvi.io/.
- 3. Многофункциональный цифровой сервис «Опросникум»

https://quick.apkpro.ru/

## **4.2. Материально-технические условия реализации программы**

#### **Технические средства обучения**

- 1. Компьютер у каждого обучающегося.
- 2. Наушники или колонки, микрофон.
- 3. Браузер (Яндекс)
- 4. Доступ в интернет.
- 5. Учебные материалы, размещенные в цифровой среде образовательной организации.

Видеозаписи занятий и все учебные материалы размещаются в информационной среде курса.